# **CentOS 7 Image Gets Stuck on "starting" State on a Vmware vCenter Cloud Type**

### **Contents**

Introduction Background Information Problem **Solution** 

## **Introduction**

This document describes the solution to the problem that occurs when CentOS 7 custom image is created and on deployment, it gets stuck on the "starting" state when the standard documented procedure is used.

## **Background Information**

For your reference:

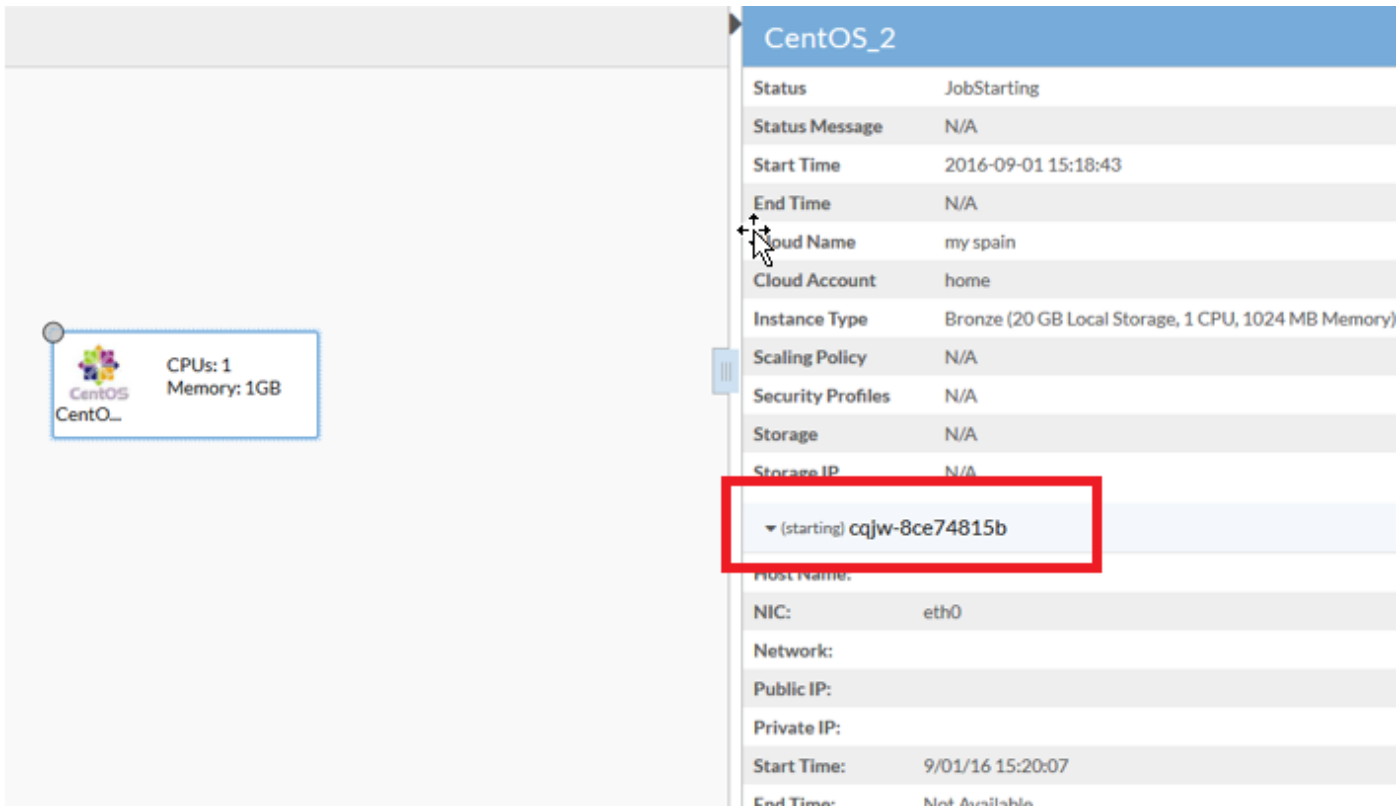

## **Problem**

CentOS 7 has multiple issues with the networking on Vmware that affects the Image deployment procedure in Cloud Center.

The detected issues were:

- Firewall services seem to interfere with the correct communication
- IPv6 IP is reported to vCenter instead of IPv4
- Machine does not get the IPv4 from DHCP on start up

#### **Solution**

Multiple solutions are needed to make it work:

- 1. Run this command; **systemctl disable firewalld** and disable the **firewall** from the template.
- 2. Disable IPv6 from the image and edit the **/etc/sysctl.conf** file and add this line: **net.ipv6.conf.all.disable\_ipv6 = 1.**
- 3. If you see that even after these steps the VM does not get an IP, then follow these steps:

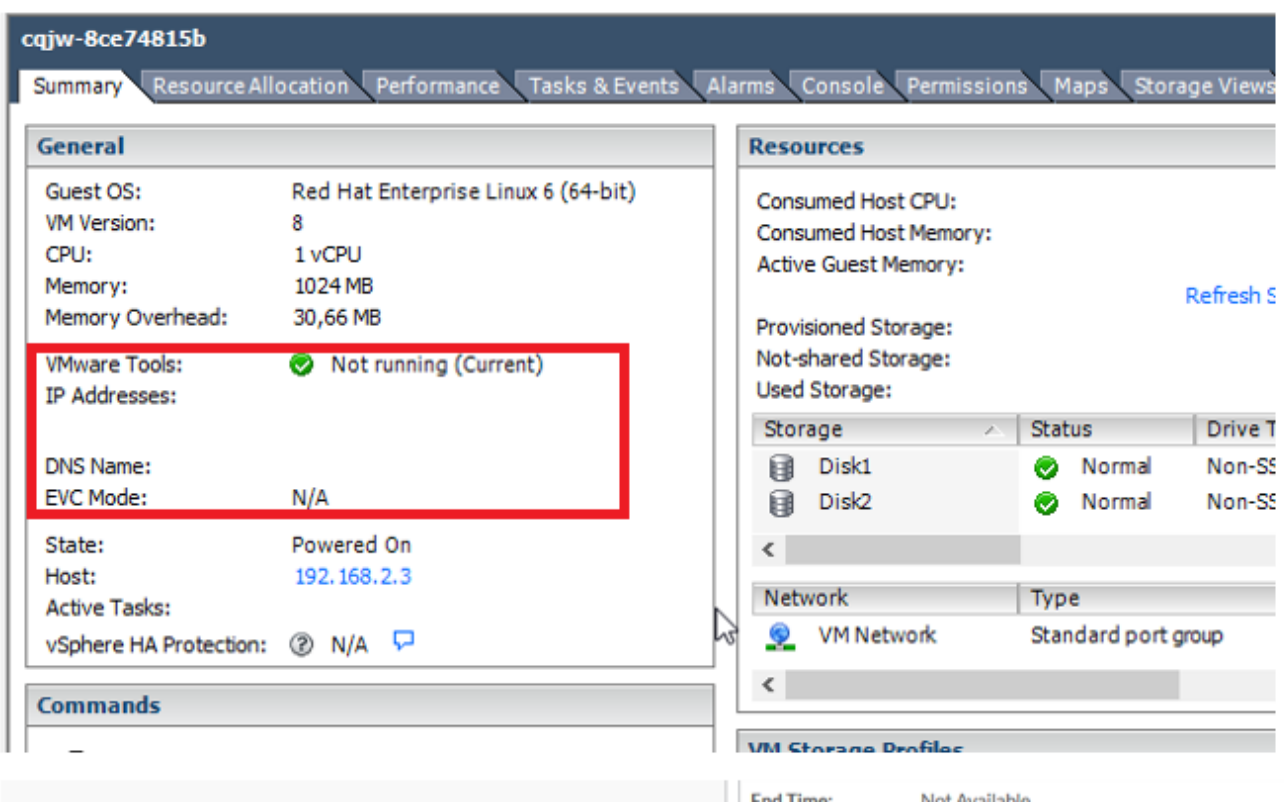

Try to add a script to force the dhcp retrieval:

Navigate to **/etc/init.d.**Create a file with this, the name as "**net-autostart**",

```
#!/bin/bash
# Solution for "No Internet Connection from VMware"
#
### BEGIN INIT INFO
# Default-Start: 2 3 4 5
# Default-Stop: 0 1 6
### END INIT INFO
dhclient -vSave the file.Change the file permission as executable:
```
chmod 755 net-autostartAdd this script for auto-start and use **chkconfig** command,